УДК 681.5.08 : 004.415.538(045)

**Г. Е. Соколов**, канд. физ.-мат. наук, доц.

### **КОМПЬЮТЕРНЫЙ ГЕНЕРАТОР НА ОСНОВЕ MATLAB**

Институт аэронавигации НАУ, e-mail: gennadii\_sokolov@mail.ru

*Разработана программа генератора гармонических сигналов, выполненная в среде MatLab. Исследованы характеристики генератора, построенного на основе вывода сигнала через порты звуковой карты ноутбука стандарта HD Audio.*

**Ключевые слова:** компьютер, программа, звуковая карта, генератор.

**Введение.** Применение компьютеров в составе приборов довольно разнообразно. Среди них новым и довольно перспективным направлением являются компьютерные приборы [1; 2]. Компьютерный прибор – это компьютер, сам по себе являющийся генератором, осциллографом, самописцем или иной контрольно-измерительной аппаратурой (КИА) [3]. Входом, принимающим аналоговый сигнал, является вход звуковой карты комп'ютера, а выходом генератора – выход звуковой карты компьютера [4]. Несомненно, это наиболее дешевый вид прибора, использующего компьютер. Его стоимость равна стоимости специализированной программы обработки сигнала, проходящего через звуковую карту компьютера.

Вместе с тем возможности КИА в значительной степени определяются программой. Так, большинство устройств [1] выполнено с графическим интерфейсом, имитирующим лицевую панель обычного прибора, управляются вручную и не могут быть использованы в автоматизированных системах на основе компьютеров. Исключением являются самописцы, выполненные в среде MatLab [5; 6].

Настоящая работа посвящена разработке программы генератора гармонических сигналов, выполненной в среде MatLab. Такой подход является жизнеспособной альтернативой программам, выполненным в среде LabVIEW [7].

Хотя программа может создать генератор на любом компьютере, в настоящей работе исследуются характеристики генератора, построенного на основе встроенной звуковой карты ноутбука стандарта HD Audio.

**Постановка задачи.** Предлагаемая программа генератора гармонических колебаний, выполнена в среде MatLab и оформлена как Script-File\_Generator. (Программа приведена ниже). Будучи инсталлированной, программа обеспечивает следующее:

1. Появление между выводами "Audio-OUT-Right" и "Audio-OUT-Ground" (рис. 1) напряжения

$$
U_R = A_R \sin(2\pi f_g t). \tag{1}
$$

2. Появление между выводами "Audio-OUT-Left" и " Audio-OUT-Ground" (рис. 1) напряжения

$$
U_L = A_L \sin(2\pi f_g t + \varphi). \tag{2}
$$

3. Амплитуды напряжений  $A_R$ ,  $A_L$ , сдвиг фаз  $\varphi$ , частота  $f_g$ и время генерации *t* задаются программно в командной строке.

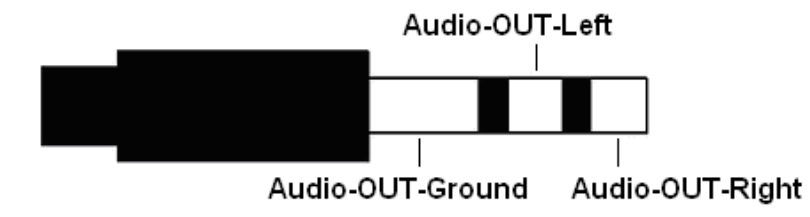

Рис. 1. Распределение выводов на стандартном штекере звуковой карты

```
Программа:
% Генератор гармонических колебаний 
% Разработчик: Соколов Г.Е., доц. каф. АРЭК, НАУ
\frac{0}{0}% Входные параметры: A=1;A2=1;f=500;Fi=pi/4;i1=3;tk=10;
% вводятся в командной строке MatLab, а затем вызывается
% Script-File_Generator
\frac{0}{0}i=i1;tk2=tk;if (A>1 \mid A<0) ii=0; end
if (A2>1 | A2<0) ii=0;end
if (f>20000 | f<0) ii=0;end
if (Fi>2*pi | Fi<-2*pi) ii=0;end
if tk<0 ii=0; tk2=1; end
if (ii==3 & tk>600)ii=0; tk2=1;end
if (ii==4 & tk>300)ii=0; tk2=1;end
if (ii==1 & tk>600) tk2=600; end
if (ii==2 & tk>300) tk2=300;end
Fs=44100;dt=1/Fs;t=0:dt:tk2;N=length(t);y=A*sin(2*pi*f*t);
if i == 1n1=1; n2=fix(tk/tk2)+1;
  while n1 \leq n2sound(v, Fs)n1=n1+1;end
elseif ii==2
  y1=A2*sin(2*pi*ft+Fi); y2=[y;y1]; y3=y2';n1=1; n2=fix(tk/tk2)+1;
  while n1 <n2
  sound(y3.Fs)n1=n1+1; end
elseif ii==3
  k=1while k == 1 sound(y,Fs)
     k=menu('Что делать?','Продолжить работу','Закончить работу');
   end
elseif ii==4
  y1=A2*sin(2*pi*f*t+Fi); y2=[y;y1];y3=y2';k=1:
  while k == 1sound(y3.Fs) k=menu('Что делать?','Продолжить работу','Закончить работу');
   end
   else
    disp('Неправильно выбраны входные параметры')
```
end

**Описание программы и методов работы с ней.** Командная строка программы имеет вид:

A=1; A2=1; *f* = 500; Fi=pi/4; i1=3; tk=10;

Заданные в командной строке коэффициенты определяют выходное напряжение генератора.

Амплитуды колебаний *A<sup>R</sup> A<sup>L</sup>* , уравнения (1) и (2) связаны с коэффициентами программы  $A$ ,  $A_2$ и максимальной выходной амплитудой звуковой карты  $U_{\text{max}}$  следующим образом:

$$
A_R = A U_{\text{max}}; \tag{3}
$$

$$
A_L = A_2 U_{\text{max}}.\tag{4}
$$

Частота генерации *<sup>g</sup> f* (в герцах) связана с коэффициентом программы f соотношением

$$
f_g = f. \tag{5}
$$

Фазовый сдвиг φ (в радианах) между гармоническими напряжениями на выводах "Audio-OUT-Right" и "Audio-OUT-Left" связан с коэффициентом программы Fi соотношением

$$
\varphi = \mathrm{Fi}.
$$

Коэффициент «tk» определяет длительность генерируемого сигнала в секундах. Коэффициент «i1» определяет один из четырех вариантов программы.

Значения коэффициентов могут изменяться в следующих пределах:

$$
i1 = 1
$$
 или 2 или 3 или 4;

$$
0 \le A \le 1;
$$
  
\n
$$
0 \le A2 \le 1;
$$
  
\n
$$
0 \le f \le 20000;
$$
  
\n
$$
-2\pi \le Fi \le +2\pi.
$$
  
\n(6)

 $0 \leq tk \leq t_{\text{max}}$ , где  $t_{\text{max}}$ =600 для i1 = 3;  $t_{\text{max}}$ =300 для i1 = 4;  $t_{\text{max}}$  – неограниченно для i1 = 1 или 2.

Если значения коэффициентов заданы вне пределов, определенных в формуле (6), то при обращении к Script-File\_Generator программа печатает «Неправильно выбраны входные параметры» и прекращает работу. Для обеспечения генерации необходимо выбрать входные параметры согласно выражению (6), ввести командную строку клавишей «Enter» и так же ввести обращение «Generator».

При введении параметра i1 = 1 на оба выхода "Audio-OUT-Right" и "Audio-OUT-Left" подается относительно "Audio-OUT-Ground" одинаковое напряжение  $U_R = A_R \sin(2\pi f_g t)$  в течении времени *tk*. После того, как генерация запущена, прервать ее до истечения времени *tk* для изменения параметров в рамках пакета MatLab нельзя, поэтому этот вариант предназначен для длительной непрерывной генерации. (Для срочного прерывания генерации пакет MatLab нужно закрыть и вновь открыть). После окончания генерации для ее продолжения необходимо вновь ввести обращение «Generator».

При введении параметра i1 = 2 и обращения «Generator» между выводами "Audio-OUT-Right" и "Audio-OUT-Ground" подается напряжение  $U_R = A_R \sin(2\pi f_a t)$ , а между выводами "Audio-OUT-Left" и " Audio-OUT-Ground" – напряжение  $U_L = A_L \sin(2\pi f_g t + \varphi)$ . Этот вариант также предназначен для длительной непрерывной генерации.

При введении параметра i1 = 3 на оба выхода "Audio-OUT-Right" и "Audio-OUT-Left" подается относительно "Audio-OUT-Ground" одинаковое напряжение  $U<sub>R</sub> = A<sub>R</sub> sin(2\pi f<sub>a</sub> t)$  в течении времени *tk*. При этом на экране появляется специализированный графический интерфейс (рис. 2) для ввода команд в Script-File\_Generator. По истечении времени *tk* генерация прекращается и ее можно повторить нажатием виртуальной клавиши «Продолжить работу». Этот вариант предназначен для отладочных и учебных работ, когда есть необходимость в частой смене параметров генерации.

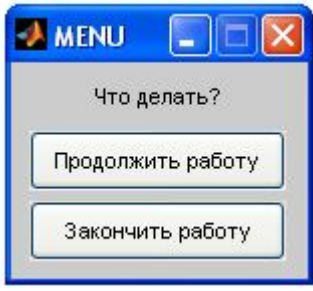

Рис. 2. Интерфейс управления программой Script-File\_Generator

При введении параметра i1 = 4 и обращения «Generator» между выводами "Audio-OUT-Right" и "Audio-OUT-Ground" подается напряжение  $U_R = A_R \sin(2\pi f_g t)$ , а между выводами "Audio-OUT-Left" и " Audio-OUT-Ground" – напряжение  $U_L = A_L \sin(2\pi f_s t + \varphi)$ .

Повторная генерация запускается интерфейсом (рис. 2). Этот вариант также предназначен для отладочных и учебных работ.

Принцип работы программы следующий:

– программа задает частоту дискретизации гармонического сигнала Fs = 44100 Гц, а затем во временных точках через интервал времени *dt* = 1/*Fs* вычисляет значение гармонического сигнала заданной амплитуды, частоты и фазы. Из этих значений формируется массив чисел (одномерный или двумерный), размерность которого определяется временем генерации *tk*. Пакет MatLab рассчитан на работу с массивами ограничений размерности, что и определяет ограничение времени генерации 10 мин для генерации одного сигнала и 5 мин для генерации двух сигналов;

– массив чисел **y** подается на ЦАП звуковой карты компьютера с помощью оператора пакета MatLab-sound(y,Fs). При этом на выходы звуковой карты подается гармоническое напряжение в течении времени, определяемой размерностью массива;

– в программе предусмотрена возможность более длительной генерации. При входных параметрах i1 = 1 или i1 = 2 и *t*max ≤ *tk* программа подает на ЦАП звуковой карты компьютера тот же массив максимальной размерности несколько раз с помощью повторного вызова оператора sound(y,Fs) в цикле.

**Исследование характеристик компьютерного генератора.** То, что представленная программа написана на языке высокого уровня – языке среды MatLab, гарантирует совместимость ее с любым компьютером, на котором инсталлирован MatLab.

Тем не менее, характеристики звуковой карты компьютера влияют на параметры выходных колебаний генератора (1), (2), а именно они определяют:

диапазоны параметров выходных колебаний: максимальную амплитуду, и минимальную частоты  $U_{\text{max}}$ ,  $f_{\text{max}}$ ,  $f_{\text{min}}$ , при которых выполняются максимальную и минимальную частоты  $U_{\text{max}}$ ,  $f_{g, \text{max}}$ ,  $f_{g, \text{min}}$ , соотношения (3) – (5), т. е. диапазон возможностей генератора;

– внутреннее сопротивление генератора *R<sup>g</sup>* ;

– точность выполнения этих соотношений, т. е. точность установки параметров генератора;

– вариации во времени точности выполнения соотношений (3) – (5), т. е. стабильность работы генератора.

Если какие-либо из этих параметров не найдены в технической документации компьютера, их можно найти экспериментально на установке, собранной согласно блоксхеме, показанной на рис. 3. На этой установке было проведено тестирование генератора на основе ноутбука. В состав ноутбука входит встроенная звуковая карта стандарта HD Audio и на нем инсталлирована представленная выше программа. Выходной сигнал тестируемого генератора снимался с портов Audio-OUT звуковой карты (см. рис. 1). Максимальное выходное напряжение, внутреннее сопротивление генератора и его рабочая полоса частот измерялись согласно методике, описанной в работе [4], а точность установки параметров генератора их стабильность измерялся по методике [8]. Результаты тестирования:

- максимальное выходное напряжение  $1,6 \pm 0,075$  В;
- внутреннее сопротивление генератора 5,4  $\pm$  0,4 Ом;
- рабочая полоса частот 10 20000 Гц;
- относительная погрешность установки частоты менее 0,01 %;
- относительный уход частоты менее 0,01 %;
- относительная погрешность установки амплитуды менее 0,5 %;
- относительный уход амплитуды менее 0,5 %.

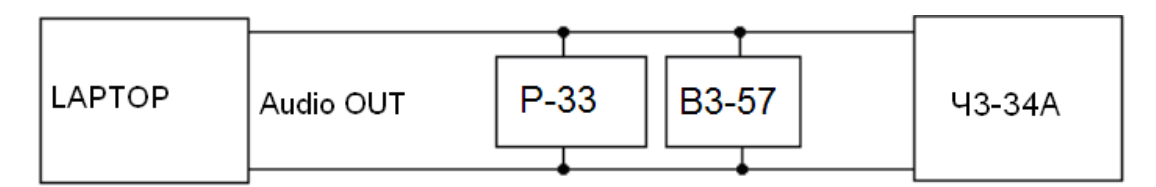

Рис. 3. Блок-схема установки для тестирования генераторов: Р-33 – магазин сопротивлений; В3-57 – ламповый вольтметр; Ч3-34А – частотомер; LAPTOP – ноутбук

Необходимо отметить следующие важные факты:

1. В вариантах программы 2 и 4 (i1 = 2 или 4) съем выходного сигнала генератора можно осуществлять между выводами "Audio-OUT-Left" и "Audio-OUT-Right", так как корпус ноутбука фактически не заземляется и имеет плавающий потенциал. В этом случае при установке параметра  $Fi = \pi$  амплитуда выходного напряжения генератора удваивается по сравнению с приведенной выше.

2. В вариантах программы 1 и 2 (i1 = 1 или 2) при длительной генерации (*t*max ≤ *tk*) программа подает на ЦАП звуковой карты компьютера тот же массив максимальной размерности несколько раз с помощью повторного вызова оператора sound (y,Fs) в цикле. Операция повторного вызова довольно длительна (2,5 – 3 мкс). В этом случае выходное напряжение, зарегистрированное самописцем [5], показано на рис. 4. Виден краткий провал в напряжении. Провалы повторяются один раз на протяжении 10 или 5 мин. соответственно (в вариантах 1 и 2).

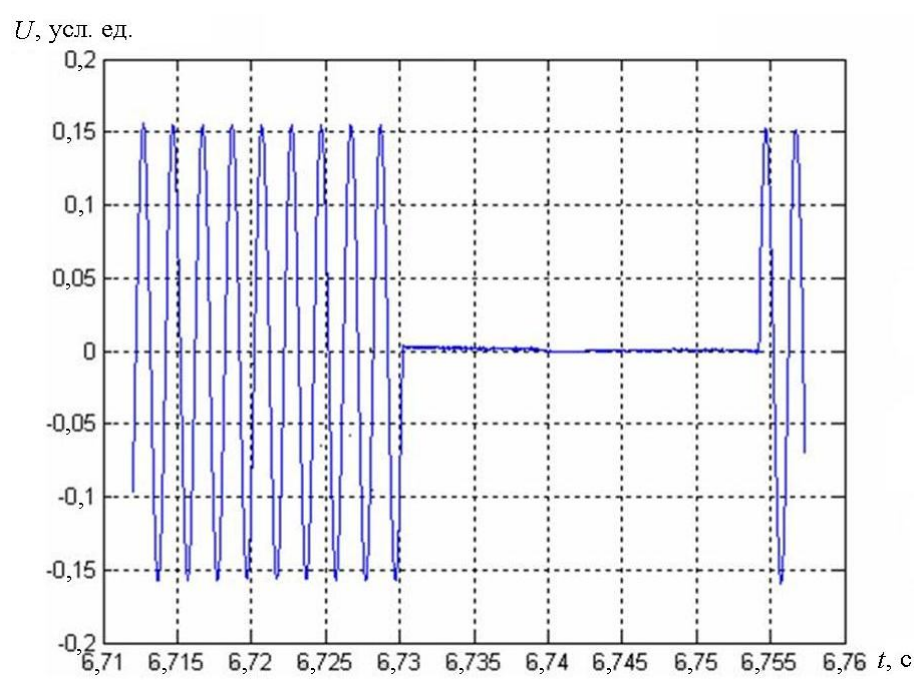

Рис. 4. Запись выходного напряжения генератора в момент прерывания

### **Выводы**

1. Разработана программа генератора гармонических сигналов, выполненная в среде MatLab. Программа позволяет создавать надежно работающий генератор на основе любого компьютера, на котором инсталлирован MatLab.

2. Программа предлагается к свободному использованию. Текст программы и инструкция по ее эксплуатации приводятся.

3. Исследованы характеристики генератора, построенного на основе вывода сигнала через порты звуковой карты ноутбука стандарта HD Audio. Генератор имеет:

– рабочий частотный диапазон (10 – 20000) Гц;

– диапазон выходных напряжений  $(0 - 1, 60)$  В;

– внутреннее сопротивление генератора  $5.4 \pm 0.4$  Ом;

– высокую точность установки параметров выходного напряжения и высокую стабильность их поддержания.

### **Список литературы**

- 1. *Зубаль И.* Компьютер в роли осциллографа, спектроанализатора, частотомера и генератора / *И. Зубаль* http://www.terralab.ru/supply/17758/
- 2. *Соколов Г. Е.* Сравнительный анализ компьютерных приборов / Г. Е. Соколов // Електроніка та системи управління. – 2009. – №4(22). – С. 5 – 13.
- 3. *Соколов Г. Е.* Тестирование осциллографа, построенного на основе ввода сигнала через порты звуковой карты персонального компьютера / Г. Е. Соколов // Електроніка та системи управління. – 2009. – №1(19). – С. 60 – 68.
- 4. *Соколов Г. Е.* Тестирование генератора, построенного на основе вывода сигнала черен порт звуковой карты персонального компьютера / Г. Е. Соколов // Електроніка та системи управління. – 2008. –  $N_24(18)$ . – С. 40 – 47.
- 5. *Соколов Г. Е.* Тестирование самописца, построенного на основе ввода сигнала через порты звуковой карты персонального компьютера / Г. Е. Соколов // Електроніка та системи управління. – 2009. –  $N_2(21)$ . – С. 5 – 13.
- 6. *Соколов Г. Е.* Регистрация механических биосигналов компьютером посредством звуковой карты / Г. Е. Соколов // Електроніка та системи управління. – 2008. –  $N<sub>2</sub>(16)$ . – C. 51 – 56.
- 7. *Федосов В. П.* Цифровая обработка сигналов в LabVIEW / В. П. Федосов, А. К. Нестеренко – М.: ДМК Пресс, 2007. – 472 с.
- 8. *ГОСТ 8.314-78.* Государственная система обеспечения единства измерений. Генераторы низкочастотные измерительные. Методы и средства поверки. 1978. – 20 с.

### Г. Є. Соколов

# **Комп'ютерий генератор на основі MatLab**

Розроблено програму генератора гармонічних коливань, виконану у середовищі MatLab. Досліджено характеристики генератора, побудованого на основі виведення сигнала через порти звукової карти ноутбука стандарту HD Audio.

### G. Е. Sokolov

# **Computer generator based upon MatLab**

Harmonic generator program is created by MatLab. Characteristics of computer generator that was constructed based upon signal outgoing through the ports of computer HD Audio sound card were investigated.